## **Bitte beachten Sie folgendes:**

 **Diese Liste darf nicht verändert werden!** Bitte lassen Sie die Zeile «1» und die Spalten «I» & «J» unverändert. In den Zellen unter Spalte «C» darf kein manueller Zeilenumbruch eingefügt werden. Bitte schreiben Sie hier ohne Zeilenumbrüche.

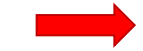

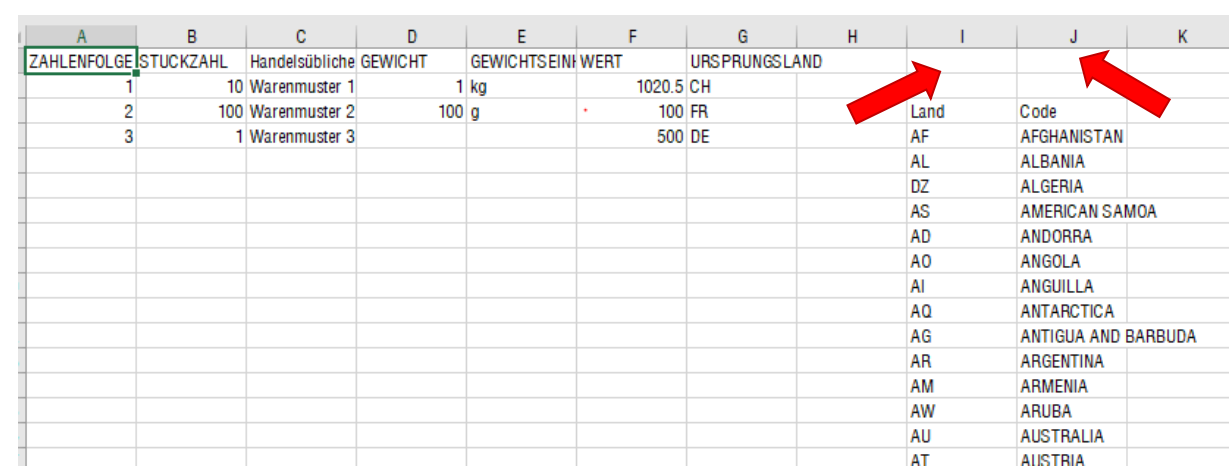

- $\Rightarrow$  Die CSV-Liste darf nur unter Microsoft Excel erstellt, bearbeitet und gespeichert werden. Die Verwendung anderer Programme kann in Fehlermeldungen resultieren.
- $\Rightarrow$  Bitte vermeiden Sie die Verwendung von «;» in der Warenbeschreibung.
- $\Rightarrow$  Bitte blenden Sie weder Zeilen noch Spalten aus.
- $\Rightarrow$  Bitte geben Sie Zahlen statt Formeln ein.
- $\Rightarrow$  Die Warenbeschreibung darf pro Zelle in Spalte «C» nur 256 Zeichen beinhalten
- Die Liste darf nur als **.csv** Datei gespeichert werden
- $\Rightarrow$  Die Warenliste muss in einer Sprache ausgefüllt werden, welche von den entsprechenden Reiseländern akzeptiert wird. Konsultieren Sie hierzu unter «Länderliste» die entsprechende Länderinfo.

## **Besonderheiten Warenliste**

- $\Rightarrow$  Warenlisten sind keine Packlisten. Packlisten sind bei Bedarf separat zu erstellen (z.B. damit Monteure ihre Werkzeuge schneller finden).
- Packlisten können bei Bedarf unter dem Punkt «Dokument beifügen» hochgeladen werden.
- ACHTUNG: Dieses Prozedere ersetzt nicht die CSV-Liste! Die Funktion «PDF\_Artikellliste hochladen» wird Ende April 2023 definitiv eingestellt.

Um eine CSV-Warenliste zu importieren gehen Sie bitte wie folgt vor:

1. Sie finden die CSV-Vorlage unter «Dokumente und Support»

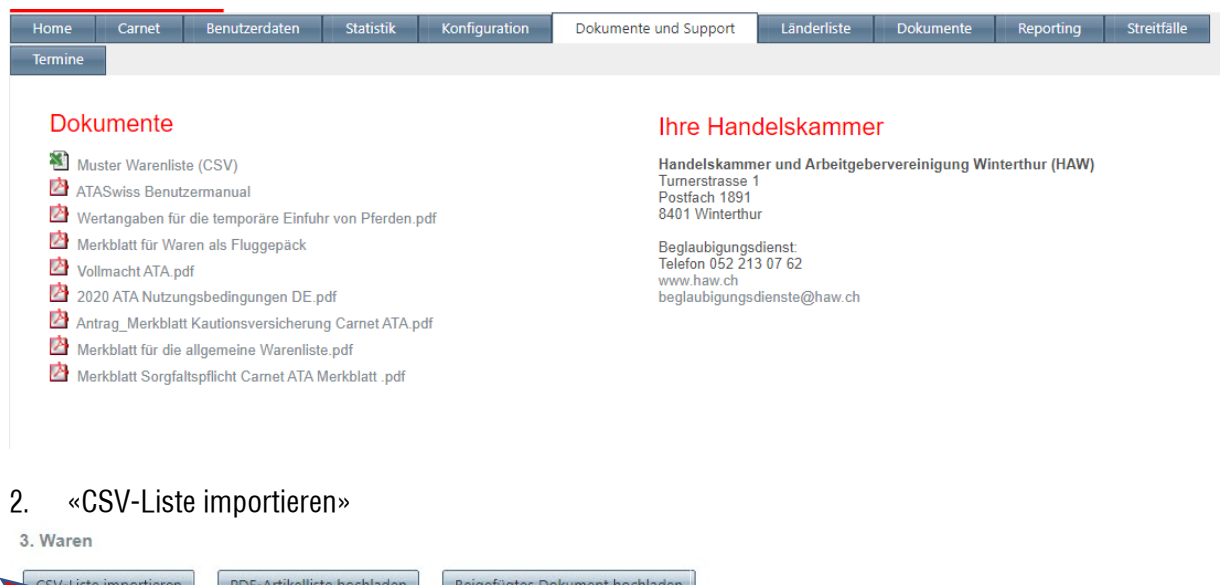

- 3. Nun haben Sie die Möglichkeit entweder unter **Punkt 1.** Die CSV-Vorlage herunterzuladen oder **Punkt 2.** eine bereits erstellte CSV-Datei hochzuladen.
- 4. CSV-Liste importieren.

Ware hinzufügen

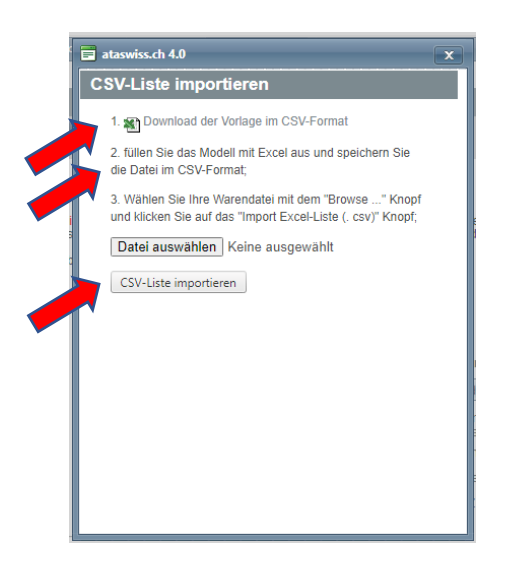

5. Die Daten werden direkt ins ataswiss eingefügt

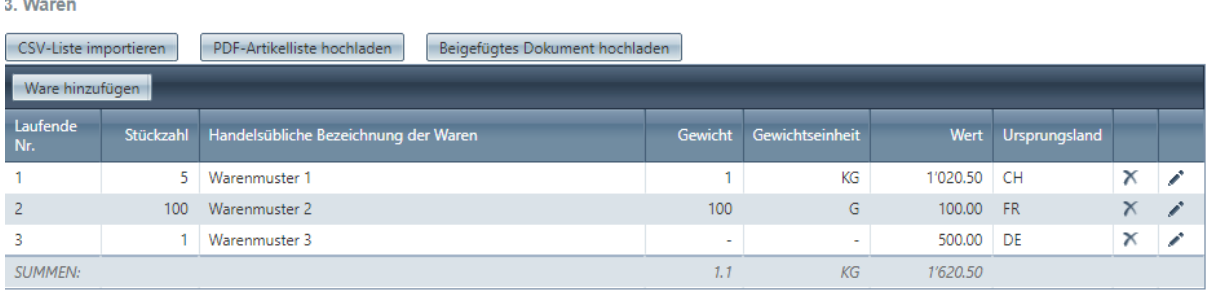

6. Das Carnet wie üblich bestellen.